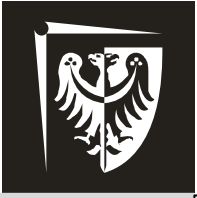

# Politechnika Wrocławska

# **Podstawy Techniki Mikroprocesorowej** Laboratorium

# **Ćwiczenie 5** Magistrala SPI

# **Program ćwiczenia:**

 $\triangleright$  konfiguracja transmisji danych między mikrokontrolerem a cyfrowym czujnikiem oraz sterownikiem wyświetlaczy 7-segmentowych przy użyciu magistrali SPI.

### **Zagadnienia do przygotowania:**

- $\triangleright$  podstawy programowania mikrokontrolerów w języku C,
- obsługa magistrali SPI w mikrokontrolerach AVR,
- $\triangleright$  przerwania zewnętrzne w mikrokontrolerach AVR obsługa,
- charakterystyka obsługi czujnika TC77.

### **Literatura:**

- [1] Wykład
- [2] Dokumentacja mikrokontrolera ATmega8535, www.atmel.com.
- [3] Dokumentacja czujników TC77[, http://www.microchip.com](http://www.microchip.com/)
- [4] Dokumentacja układów MAX7219, [https://www.maximintegrated.com](https://www.maximintegrated.com/)
- [5] Mikrokontrolery AVR ATmega w praktyce, R. Baranowski, BTC 2005.
- [6] AVR i ARM7. Programowanie mikrokontrolerów dla każdego, P.
- Borkowski, Helion 2010.

[7] Mikrokontrolery AVR Język C. Podstawy programowania, M. Kardaś, Atnel 2011.

# **Zawartość instrukcji**

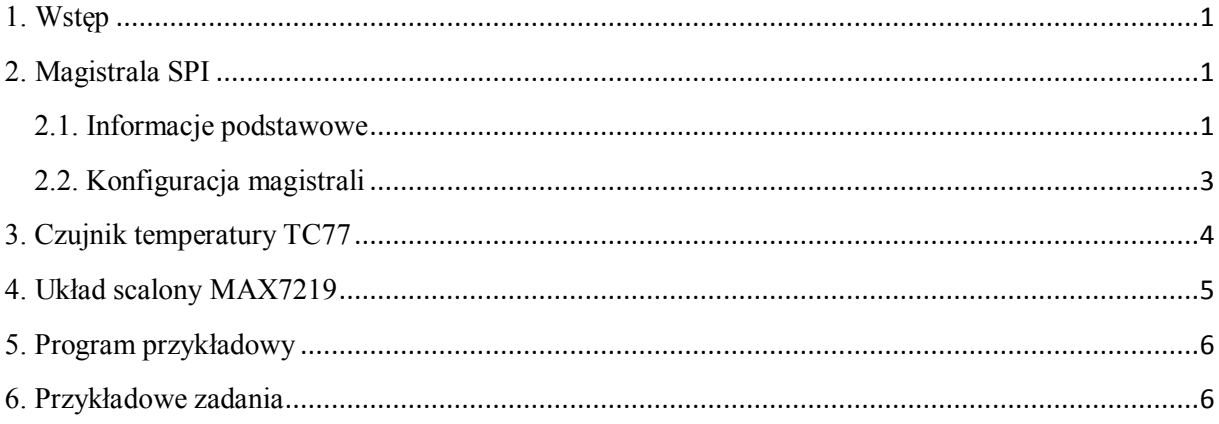

UWAGA! Do poprawnej obsługi mikrokontrolera niezbędne jest korzystanie z jego dokumentacji.

<span id="page-1-0"></span>Instrukcja zawiera pewne uproszczenia w stosunku do rzeczywistych możliwości mikrokontrolera oraz magistrali SPI.

# **1. Wstęp**

W trakcie ćwiczenia należy nawiązać połączenie między mikrokontrolerem a cyfrowymi czujnikami temperatury (TC77 firmy Microchip [3]) a także sterownikiem wyświetlaczy 7 segmentowych i diod LED (MAX7219 firmy Maxim Integrated [4]) . Komunikacja musi się odbywać z wykorzystaniem magistrali SPI, ponieważ tylko w taki sposób wymienione układy cyfrowe przesyłają dane. Przystępując do ćwiczenia należy znać podstawy działania magistrali SPC, specyfikę tego interfejsu w mikrokontrolerach AVR oraz wymagania stosowanych czujników i sterownika co do sposobu przesyłu komend/wyników pomiarów.

<span id="page-1-1"></span>Zadania będą polegały na wysyłaniu żądania pomiaru do wybranego czujnika i na prezentacji otrzymanych odpowiedzi cyfrowych (w tym na wyświetlaczach 7-segmentowych).

# **2. Magistrala SPI**

#### <span id="page-1-2"></span>**2.1. Informacje podstawowe**

SPI (Serial Peripherial Interface) to magistrala szeregowa. Komunikacja odbywa się zawsze między dwoma układami – MASTER (nadrzędny) oraz SLAVE (podrzędny), za pośrednictwem dwóch linii danych – MOSI, MISO, linii zegarowej SCK oraz linii wyboru układu podrzędnego (SS). Linią MOSI (Master Output Slave Input) dane są wysyłane przez układ MASTER, a jednocześnie odbierane przez SLAVE. Z odwrotnym kierunkiem przepływu mamy do czynienia w linii MISO (Master Input Slave Output). Przy pomocy linii SS MASTER informuje układ SLAVE, że chce się z nim skomunikować. Dla każdego układu podrzędnego należy zapewnić indywidualną linię SS, tak więc w sieci zawierającej *n* układów SLAVE będzie *n* linii SS. Stan bezczynności na linii to logiczne '1'. Aby rozpocząć komunikację MASTER musi zmienić stan linii SS wybranego układu SLAVE na

'0'. Tym wyprowadzeniem steruje się "ręcznie" (nie jest modyfikowane automatycznie przez magistralę), poprzez wpisywanie '0' lub '1' w odpowiednich momentach. Po zakończeniu transmisji przywracane jest logiczne '1', czyli stan bezczynności. Magistrala jest znowu wolne, można rozpocząć kolejny cykl komunikacji. Na rys. 1 przedstawiono przykładową sieć SPI oraz przykładowy schemat transmisji dla niej (MASTER nadaje 1 bajt do SLAVE\_1, następnie odbiera 1 bajt od SLAVE\_2).

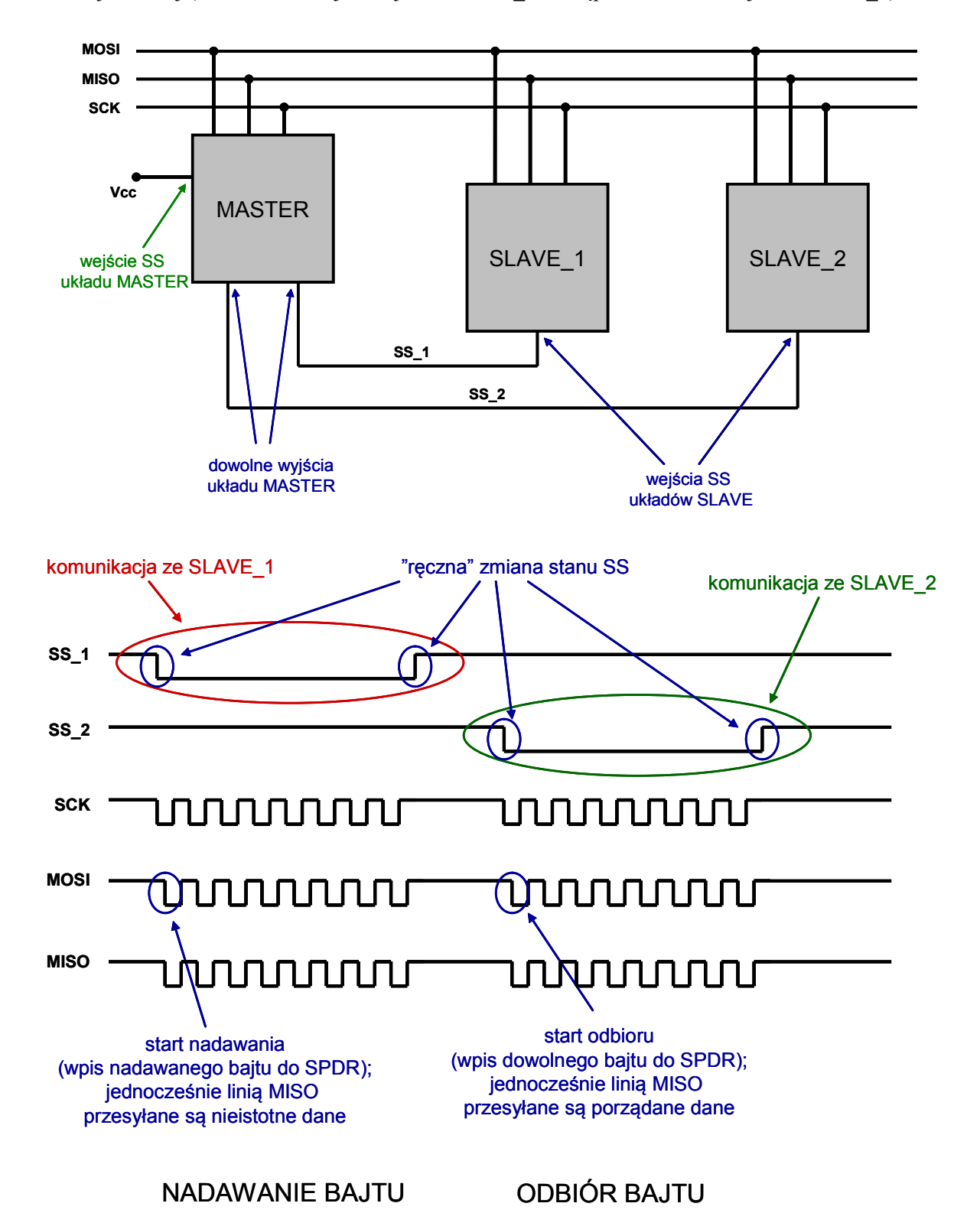

Rys. 1. Przykładowa sieć SPI oraz przykładowy schemat transmisji dla niej (MASTER nadaje 1 bajt do SLAVE\_1, następnie odbiera 1 bajt od SLAVE\_2).

Inne cechy magistrali:

- sygnał zegarowy generuje MASTER, układy SLAVE z niego korzystają (linia SCK);
- sygnał zegarowy jest generowany tylko podczas transmisji;
- *start* transmisji to wpisanie danych do rejestru SPDR;
- transmisję zawsze inicjuje MASTER, niezależnie czy nadaje, czy odczytuje dane;
- SLAVE nie może zainicjować transmisji, w każdym przypadku musi czekać aż zrobi to MASTER;
- magistrala SPI pracuje w trybie *full duplex*, tzn. dane są zawsze jednocześnie nadawane i odbierane;
- jeśli MASTER chce odebrać dane od SLAVE musi coś do niego wysłać (tak działa *full duplex*). Np. jeśli chcemy odczytać 1-bajtową odpowiedź czujnika, musimy wysłać do niego 1-bajt dowolnych danych.

Z punktu widzenia mikrokontrolerów AVR nawiązanie komunikacji wymaga:

- ustawienia logicznego '1' na linii SS;
- konfiguracji magistrali;
- zmiany stanu SS na logiczne '0' (informacja dla SLAVE, że będzie transmisja);
- wpisania danych do SPDR (*start* transmisji);
- obserwacji stanu flagi przerwania SPIF;
- zmiany stanu SS na logiczne '1' (informacja dla SLAVE, o zakończeniu transmisji).

#### <span id="page-3-0"></span>**2.2. Konfiguracja magistrali**

Konfiguracja magistrali polega na odpowiednim ustawieniu rejestrów specjalnych SPCR, SPSR, SPDR.

#### **Rejestr kontrolny SPCR (tab. 1):**

służy do konfiguracji magistrali.

Tab. 1. Bity rejestru SPCR

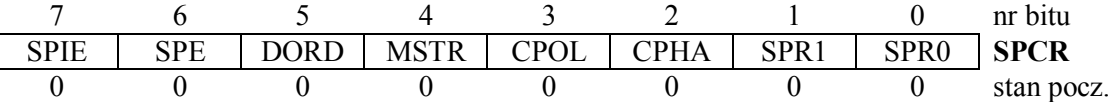

SPIE – aktywacja przerwania magistrali;

SPE – aktywacja magistrali;

DORD – kolejność przesyłu danych – od najstarszego (MSB) do najmłodszego (LSB) gdy '0'; MSTR – tryb pracy – mikrokontroler jako MASTER gdy '1';

CPOL, CPHA – opcje, w trakcie laboratorium wpisać "00";

SPR1, SPR0 – prescaler definiujący częstotliwość transmisji, można wpisać "00".

#### **Rejestr stanu SPSR (tab. 2):**

zawiera dwie flagi informacyjne oraz trzeci bit prescalera.

Tab. 2. Bity rejestru SPCR

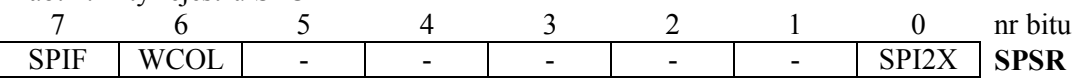

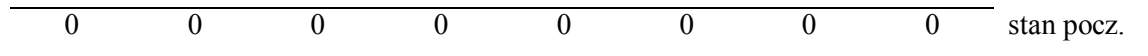

SPIF – flaga przerwanie, informuje o zakończeniu transmisji, bardzo istotna;

WCOL – flaga informująca o kolizji danych (wpis nowych danych do SPDR przed wysłaniem poprzednich);

SPI2X – trzeci bit prescalera (zob. SPR1, SPR0).

#### **Rejestr danych SPDR:**

<span id="page-4-0"></span>wpisujemy tu dane do wysłania oraz odczytujemy otrzymane.

# **3. Czujnik temperatury TC77**

Czujnik TC77 (rys.2) mierzy temperaturę. Wyniki podaje w postaci 13-bitowej liczby w kodzie U2. Wykorzystuje protokół SPI.

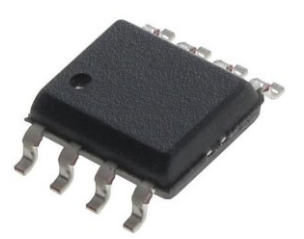

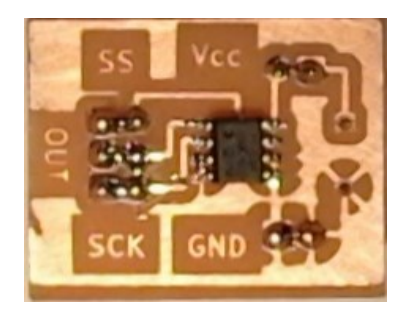

Rys. 2. Czujnik TC77 oraz moduł laboratoryjny z czujnikiem.

Czujnik posiada 4 wyprowadzenia, które należy podłączyć do odpowiadających im nóżek mikrokontrolera:

- $V_{CC}$  zasilanie, 5 V (na module oznaczone kolorem zielonym!);
- GND uziemienie;
- SCK linia zegarowa magistrali SPI;
- SI/O linia danych magistrali SPI (MISO).
- SS wejście *Slave Select* czujnika.

Czujnik przetwarza temperaturę w sposób ciągły, aktualizując się co około 300 ms. Odczytać ją można w dowolnym momencie. Komunikacja polega na wysłaniu 2 dowolnych bajtów danych do czujnika, jednocześnie (*full duplex*) otrzymamy odczyt. Temperatura zakodowana jest na 13 najstarszych bitach odpowiedzi, zgodnie z tab. 3. Rozdzielczość czujnika to 0,0625°C.

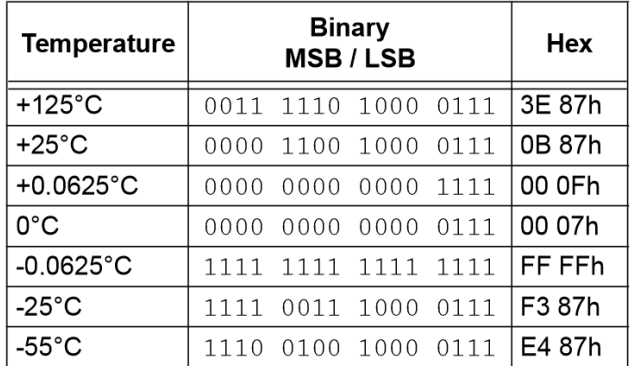

Tab. 3. Odpowiedzi czujnika TC77 [3]

# <span id="page-5-0"></span>**4. Układ scalony MAX7219**

Układ scalony MAX7219 jest sterownikiem wyświetlaczy 7-segmentowych lub matrycy diod LED. Umożliwia jednoczesną obsługę ośmiu wyświetlaczy lub 64 LED. Do sterowania jego pracą wykorzystuje się magistralę SPI. Układ znajduje się na makiecie laboratoryjnej i jest szczegółowo omówiony w [4].

MAX7219 jest wyposażony w:

- sterownik segmentów i poszczególnych wyświetlaczy jednocyfrowych;
- rejestry sterujące pracą wyświetlacza (5 szt.);
- dekoder BCD (kod B);
- układy multipleksowania wyświetlaczy;
- dwuportową pamięć SRAM 8x8 przechowującą dane do wyświetlenia.

Układ pracuje zawsze w trybie SLAVE i posiada 4 wyprowadzenia dla magistrali SPI:

- $\bullet$  CLK odpowiada SCK;
- DIN odpowiada MOSI;
- DOUT odpowiada MISO;
- LOAD nóżka SS dla MAX7219.

W tab. 4 przedstawiono organizację 16-bitowego rejestru przesuwnego, do którego przesyłane są dane z wyprowadzenia DIN układu. Bity D15-D12 nie są wykorzystywane i ich wartość nie ma znaczenia. Bity D11-D8 określają adresy rejestrów (zob. dalsza część instrukcji), zaś D7-D0 dane, które zostaną wpisane do tych rejestrów.

Tab. 4. Organizacja danych wejściowych dla układu MAX7219

| D15 | D14 | D13 | D12 | D11          | D10 | D9 | D <sub>8</sub> | D7 | D <sub>6</sub> | D <sub>5</sub> | D <sub>4</sub> | D <sub>3</sub> | D <sub>2</sub> |  | D0 |
|-----|-----|-----|-----|--------------|-----|----|----------------|----|----------------|----------------|----------------|----------------|----------------|--|----|
|     |     |     |     | <b>ADRES</b> |     |    | <b>MSB</b>     |    |                | DANE           |                |                | LSB            |  |    |

MAX7219 zawiera 5 rejestrów sterujących oraz 8 rejestrów danych (po jednym dla każdego z 8-u wyświetlaczy 7-segmentowych). Korzystając z dokumentacji technicznej MAX7219 należy odpowiednio ustawić bity dla wszystkich rejestrów, poczynając od sterujących. W tab. 5 zebrano podstawowe informacje, szczegóły znajdują się w [4].

| Rejestr       | <b>Adres</b> | Możliwe wartości             | Funkcja                               |
|---------------|--------------|------------------------------|---------------------------------------|
| Display Test  | 0x0F         | $0$ lub $1$                  | Test diod LED                         |
| Shutdown      | 0x0C         | $0$ lub $1$                  | Włączenie układu                      |
| Scan Limit    | 0x0B         | $0\div 7$                    | Wybór liczby wyświetlaczy $(1\div 8)$ |
| Intensity     | 0x0A         | 0:15                         | Jasność świecenia LED                 |
| Decode Mode   | 0x09         | $0, 1, 0x0F$ lub $0xFF$      | Sposób definiowania znaków (kod B lub |
|               |              |                              | manualnie)                            |
| wyświetlacz 0 | 0x08         |                              |                                       |
| wyświetlacz 1 | 0x07         |                              | Odpowiadają za wyświetlanie           |
| wyświetlacz 2 | 0x06         | $0\div 15$ gdy wybrano kod B | konkretnych znaków. Sposób            |
| wyświetlacz 3 | 0x05         | lub                          | interpretacji wpisywanych danych      |
| wyświetlacz 4 | 0x04         | $0\div 255$ gdy wybrano      | zależy wyboru dokonanego w Decode     |
| wyświetlacz 5 | 0x03         | ustawianie manualne          | Mode                                  |
| wyświetlacz 6 | 0x02         |                              |                                       |
| wyświetlacz 7 | 0x01         |                              |                                       |

Tab. 5. Podstawowe informacje nt. rejestrów wewnętrznych MAX7219

#### <span id="page-6-0"></span>**5. Program przykładowy**

ZADANIE: "przesłanie 4 bajtów: dwa pierwsze od MASTER do SLAVE dwa kolejne od SLAVE do MASTER" (jest to sformułowanie przewrotne – ponieważ FULL DUPLEX...) : PROGRAM PRZYKŁADOWY: przesłanie 4 bajtów: dwa pierwsze od MASTER do SLAVE dwa kolejne od SLAVE do MASTER .include "m8535def.inc" :[inicjalizacja stosu] ; konfiguracja wyprowadzeń LDI R16,0b10110000 .<br>;konfiguracja wyprowadzeń MASTERa (SCK MOSI,MISO,SS)<br>;zapewnienie '1' na nóżce SS MASTERa OUT DDRB, R16 SBI PORTB, 4 SBI DDRA, 0 ;do sterowania nóżką SS SLAVEa SBI PORTA.0 ;stan bezczyności SPI įkonfiguracja rejestru sterujacego LDI R16,0b01010000 OUT SPCR.R16 ; praca w trybie MASTER, transmisja od MSB ;start transmisji LDI R17, \$0C (bajt nr 1 (od MASTER do SLAVE) LDI R18, \$01<br>LDI R19, 0 bajt nr 2 (od MASTER do SLAVE) (R19 do odebrania bajtu nr 3 (od SLAVE) LDI R20.0 (R20 do odebrania bajtu nr 4 (od SLAVE) RCALL wyslij nic: RJMP nic wyslij: CBI PORTA, 0 ; nóżka SS SLAVEa na '0' - start sesji OUT SPDR, R17 bajt nr 1 (wysyłanie) - automatyczny start transmisji .aż wyśle cały bajt z SPDR RCALL czekaj;.. OUT SPDR, R18 ; bajt nr 2 (wysyłanie) RCALL czekaj OUT SPDR, R19 ;odbiór bajtu nr 3: wysyłamy cokolwiek... RCALL czekaj<br>IN R19, SPDR :...a SLAVE "odpowiada" bajtem nr 3 (kopiujemy go z SPDR) OUT SPDR, R20 ;odbiór bajtu nr 4: SLAVE nie może nadawać samodzielnie... RCALL czekaj .wysyła dane wtedy i tylko wtedy, gdy nadaje MASTER IN R20, SPDR : (full duplex) SBI PORTA, 0 ;nóżka SS SLAVEa na '1' - konec sesji **RET** czekaj: SBIS SPSR, SPIF ; testowanie flagi SPIF RJMP czekaj **RET** 

#### <span id="page-6-1"></span>**6. Przykładowe zadania**

a) odczytaj temperaturę zmierzoną przez czujnik;

- b) przekształć wartość podaną w kodzie U2 na kod dziesiętny;
- c) wyświetl napis "HI WORLD" na wyświetlaczach 7-segmentowych.